## 一、单位登录

单位 册学校审视 后 审视 果 件 单位 单位收到 件后 即可 录 应 技术大学就业信息 择单位 录 如图

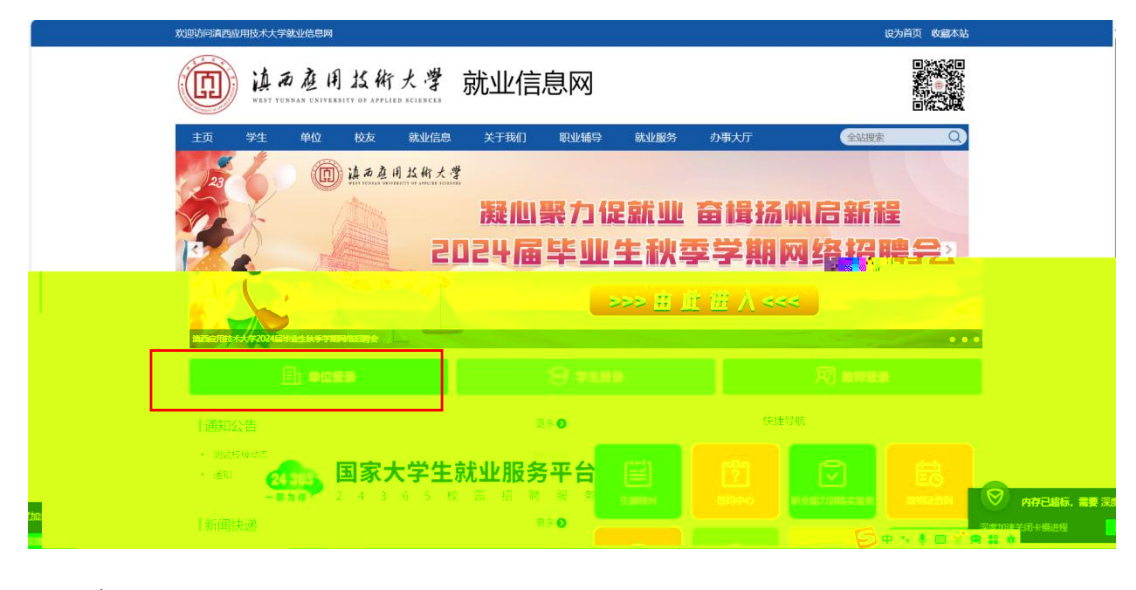

入到全 一 录 如图

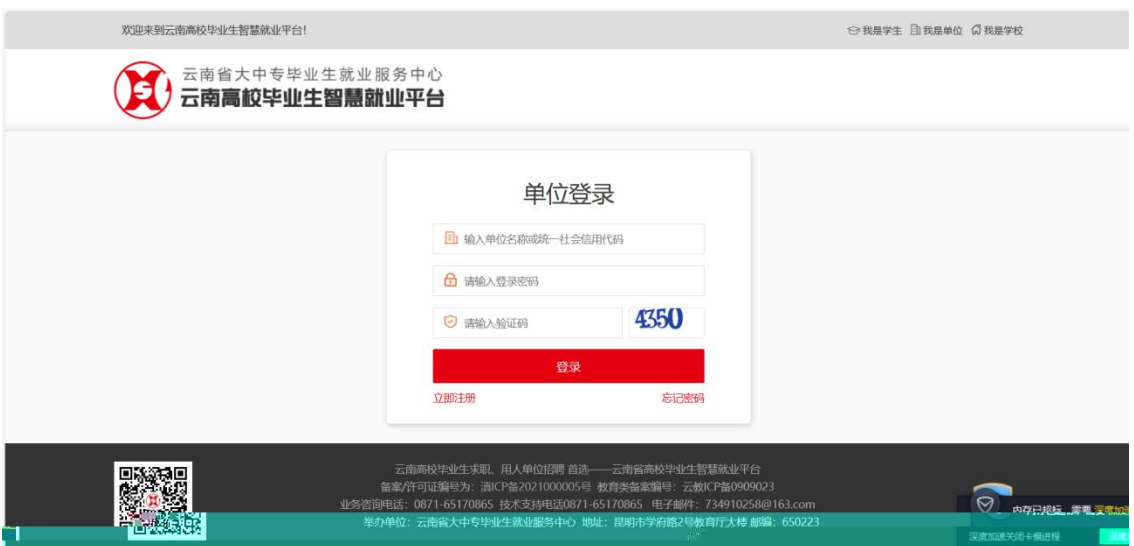

入 号 密 录。 录成功后 入单位中心 如图  $\tan \mathbb{N}$   $\tan \mathbb{N}$ 心 入单位中心 —————

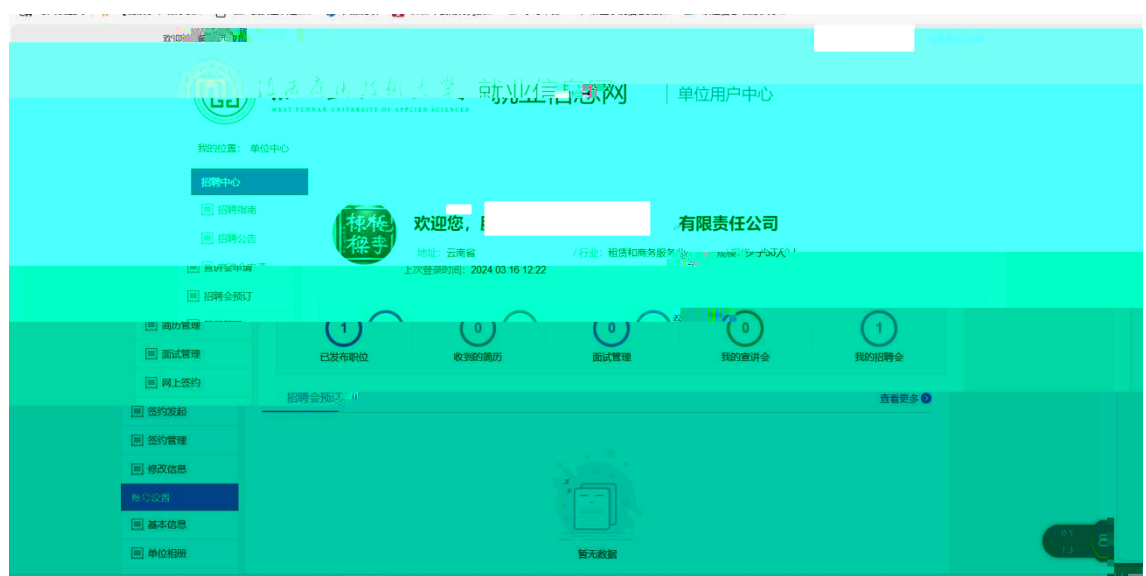

二、招聘展位预定

指 在 学校发布了校园招 会 以后 在学校指定 报

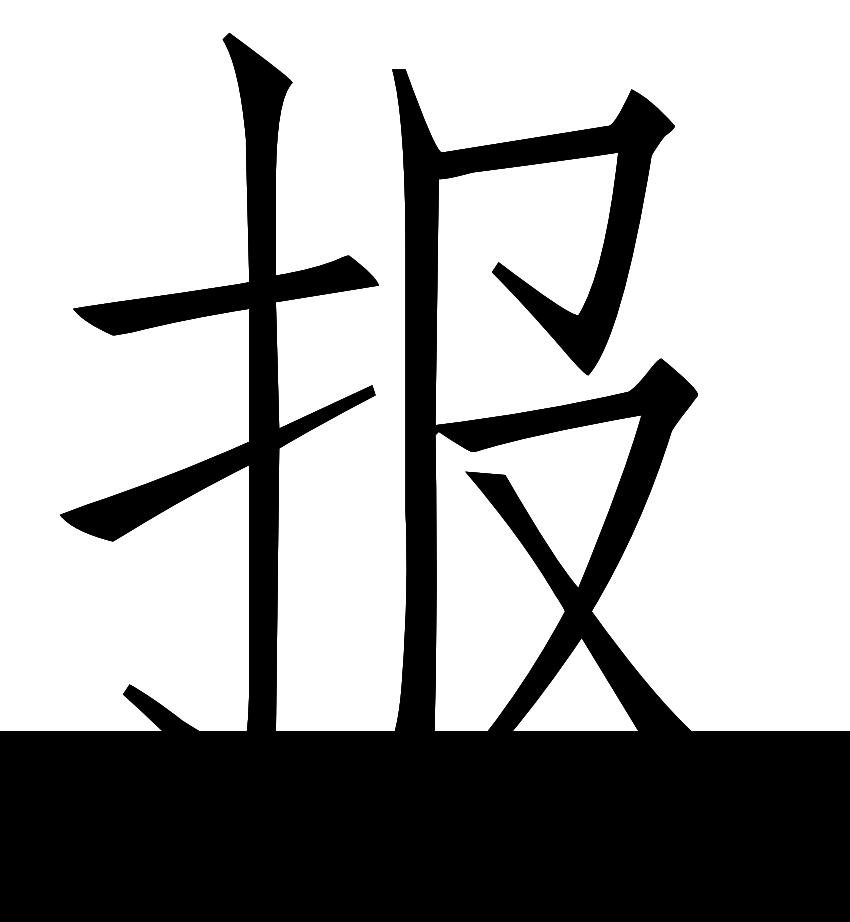

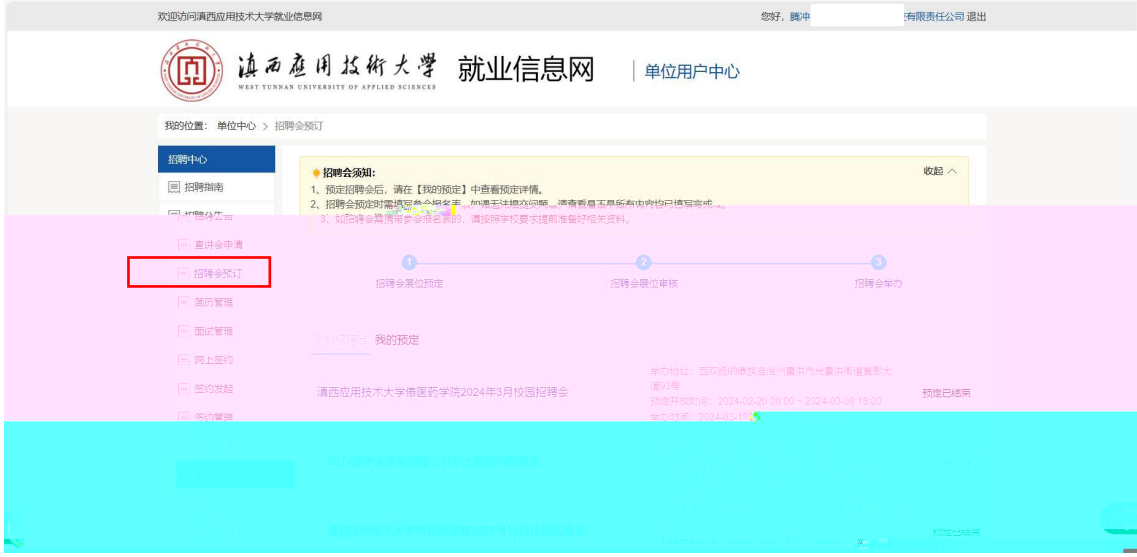

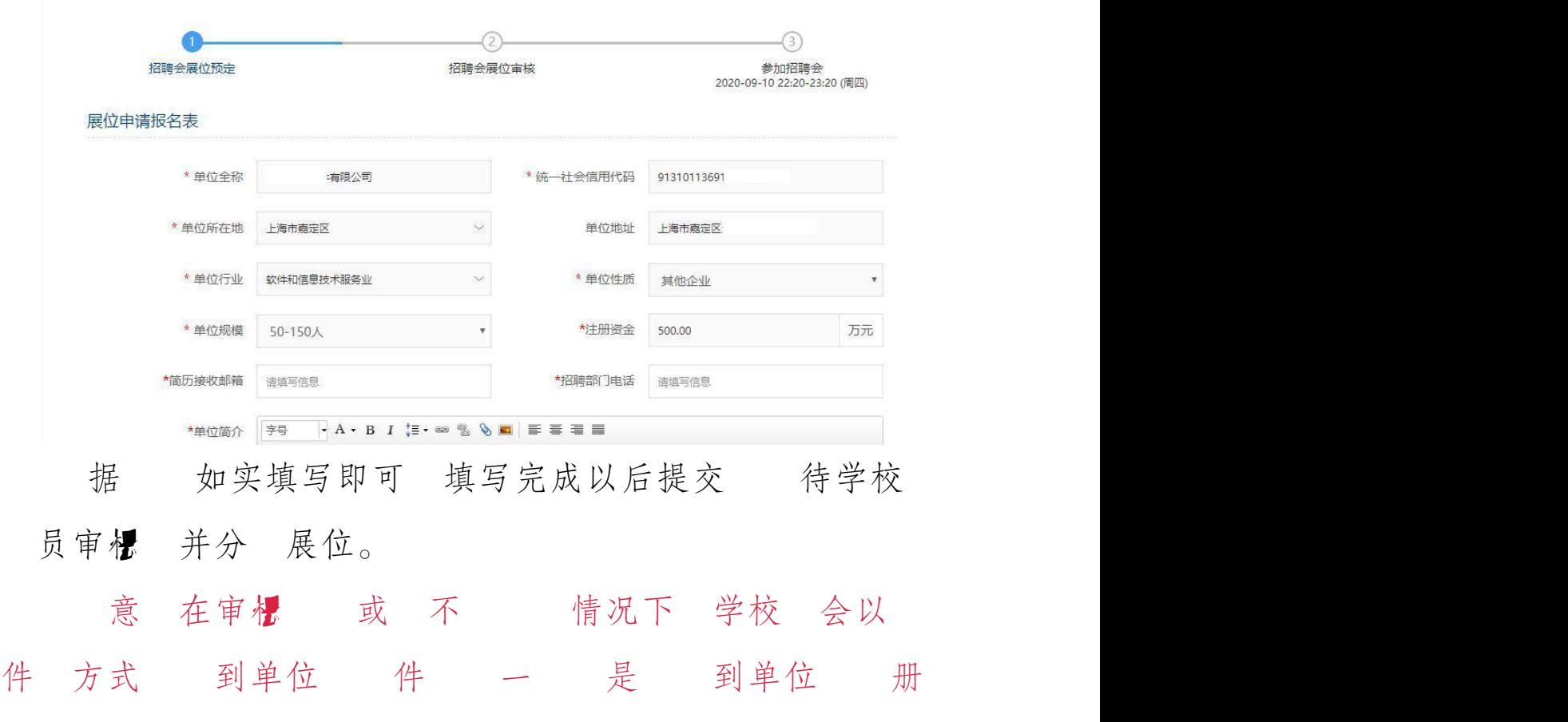

中。 保持 常 录。